# **SONY**

# *Digital Still Camera*

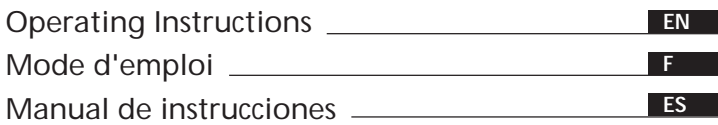

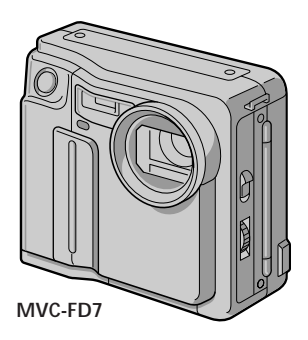

**Digital Mavica** 

# *MVC-FD5 MVC-FD7*

©1997 by Sony Corporation

## **English**

### Operating instructions

Before operating the unit, please read this manual thoroughly, and retain it for future reference.

## **WARNING**

**To prevent fire or shock hazard, do not expose the unit to rain or moisture.**

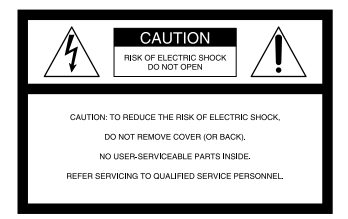

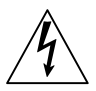

This symbol is intended to alert the user to the presence of uninsulated "dangerous voltage" within the product's enclosure that may be of sufficient magnitude to constitute a risk of electric shock to persons.

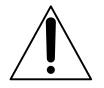

This symbol is intended to alert the user to the presence of important operating and maintenance (servicing) instructions in the literature accompanying the appliance.

## **Owner's Record**

The model and serial numbers are located on the bottom. Record the serial number in the space provided below. Refer to these numbers whenever you call upon your Sony dealer regarding this product.

Model No. **MVC-**

Serial No.

**2-EN**

## **CAUTION**

Never expose the battery pack to temperatures above 140°F (60°C), such as in a car parked in the sun or under direct sunlight.

TO PREVENT ELECTRIC SHOCK, DO NOT USE THIS POLARIZED AC PLUG WITH AN EXTENSION CORD, RECEPTACLE OR OTHER OUTLET UNLESS THE BLADES CAN BE FULLY INSERTED TO PREVENT BLADE EXPOSURE.

You are cautioned that any changes or modifications not expressly approved in this manual could void your authority to operate this equipment.

#### **Note:**

This equipment has been tested and found to comply with the limits for a Class B digital device, pursuant to Part 15 of the FCC Rules. These limits are designed to provide reasonable protection against harmful interference in a residential installation. This equipment generates, uses, and can radiate radio frequency energy and, if not installed and used in accordance with the instructions, may cause harmful interference to radio communications. However, there is no guarantee that interference will not occur in a particular installation. If this equipment does cause harmful interference to radio or television reception, which can be determined by turning the equipment off and on, the user is encouraged to try to correct the interference by one or more of the following measures:

- Reorient or relocate the receiving antenna.
- Increase the separation between the equipment and receiver.
- Connect the equipment into an outlet on a circuit different from that to which the receiver is connected.
- Consult the dealer or an experienced radio/TV technician for help.

#### **For the Customers in the United States and CANADA**

#### **DISPOSAL OF LITHIUM ION BATTERY.**

#### **LITHIUM ION BATTERY.**

#### **DISPOSE OF PROPERLY.**

You can return you unwanted lithium ion batteries to your nearest Sony Service Center or Factory Service Center.

**Note:** In some areas the disposal of lithium ion batteries in household or business trash may be prohibited.

**F**or the Sony Service Center nearest you call

1-800-222-SONY (United States only)

For the Factory Service Center nearest you call

416-499-SONY (Canada only)

**Caution:** Do not handle damaged or leaking lithium ion batteries.

## **NOTICE FOR THE CUSTOMERS IN THE UNITED KINGDOM**

A moulded plug complying with BS 1363 is fitted to this equipment for your safety and convenience.

Should the fuse in the plug supplied need to be replaced, a 5 AMP fuse approved by ASTA or BSI to BS 1362, (i.e., marked with  $\circledast$  or  $\circledast$  mark) must be used.

If the plug supplied with this equipment has a detachable fuse cover, be sure to attach the fuse cover after you change the fuse. Never use the plug without the fuse cover. If you should lose the fuse cover, please contact your nearest Sony service station.

- IBM PC/AT is a registered trademark of International Business Machines Corporation of the U.S.A.
- MS-DOS and Windows are registered trademarks licensed to Microsoft Corporation, registered in the U.S.A. and other countries.
- Macintosh is a trademark licensed to Apple Computer, Inc., registered in the U.S.A. and other countries.
- All other product names mentioned herein may be the trademarks or registered trademarks of their respective companies. Furthermore, "TM" and "®" are not mentioned in each case in this manual.

# **Table of contents**

Be sure to read before using your camera *6* Before using your camera *7*

#### **Getting started**

Preparation *9* Step 1: Charging the battery pack *10* Step 2: Installing the battery pack *11* Step 3: Setting the date and time *13*

#### **Basic operations**

Recording images *16* The indicators during recording *19* Adjusting the brightness of the LCD screen *20* Flash/Zoom/Self-timer *20* Adjusting the exposure *21* Watching images on the LCD screen *22* The indicators during playback *23* Adjusting the brightness of the LCD screen *23* Playing back 6 recorded images at a time (INDEX screen) *24* Protecting images *25* Deleting images *28* Viewing images using a personal computer *32*

#### **Advanced operations**

Changing the mode settings *33* Using various functions for recording (MVC-FD7 only) *36*

### **Additional information**

Changing the lithium battery in the camera *38* Precautions *39* Troubleshooting *41* Self-diagnosis display *43* Specifications *44* Parts identification *45* Index *47*

# **Be sure to read before using your camera**

## **Checking supplied accessories (see page 9)**

Digital still camera (1) Battery charger (1)

Power cord (1 set) NP-F530 battery pack (1) Shoulder strap (1) Lens cap (1) (MVC-FD7 only)

#### **Image recording format on this camera**

The image data recorded with this camera is compressed and recorded in JPEG format. Extension of the file is ".JPG". For details, see page 32.

#### **Power sources**

This camera operates only with the "InfoLITHIUM" battery pack NP-F530\*. If you use any other battery or power sources to operate your camera, the camera may not operate.

#### **Trial recording**

Before you record one-time events, you may want to make a trial recording to make sure that the camera is working correctly.

#### **No compensation for contents of the recording**

Contents of the recording cannot be compensated for if recording or playback is not made due to a malfunction of the camera, floppy disk, etc.

#### **Precaution on copyright**

Television programs, films, video tapes, floppy disk, and other materials may be copyrighted. Unauthorized recording of such materials may be contrary to the provision of the copyright laws.

#### **\* "InfoLITHIUM" battery pack**

The "InfoLITHIUM" is a lithium ion battery pack which can exchange data with compatible equipment about its battery consumption. "InfoLITHIUM" is a trademark of Sony Corporation.

# **Before using your camera**

This digital still camera uses a floppy disk as media. Use the following floppy disk type.

- •Size: 3.5 inch
- •Type: 2HD
- •Capacity: 1.44 MB
- Format: MS-DOS format (512 bytes  $\times$  18 sector)

When using 3.5 inch, 2HD floppy disk other than described above, format it using the camera or personal computer.

#### **Do not shake or strike the unit**

Malfunctions, inability to record images as well as inability to use floppy disks or image and memory data breakdown, damage or loss may occur.

## **Do not get the unit wet**

This unit is an electronic device, do not allow it to get wet. When shooting in the rain or outdoors, be careful not allow water to get on or into the unit. When moving this unit from one atmospheric condition to another, moisture may condense inside or outside the camera. If this occurs refer to page 40 and follow instructions on how to remove it before using.

#### **Back up recommendations**

To avoid the potential risk of data loss always copy (back up) data to disk.

#### ÷**Before using your camera**

- •The instructions in this manual are for the two models listed below. Before you start reading this manual and operating the unit, check your model number by looking at the bottom of your camera.
- •The MVC-FD7 is the model used for illustration purposes. Otherwise, the model name is indicated in the illustrations. Any differences in operation are clearly indicated in the text, for example, "MVC-FD7 only."

As you read through this manual, buttons and settings on the camera are shown in capital letters.

e.g., Press FLASH.

#### **Types of differences**

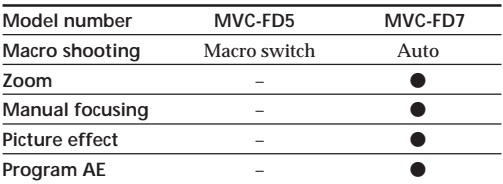

# **Preparation**

## **What you need**

#### **Digital Still Camera**

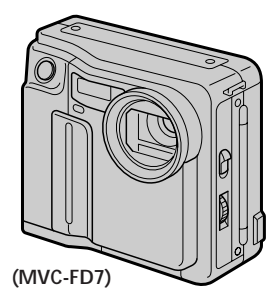

**Floppy disk (not supplied)** 3.5 inch, 2HD (1.44 MB)

**Battery pack (NP-F530)**

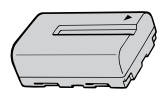

**Battery charger (BC-V615)**

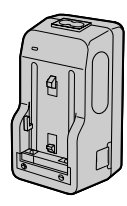

**Power cord Shoulder strap Lens cap** (MVC-FD7 only)

#### **Preparation outlines**

The clock is not set at the factory. Be sure to set the clock before using your camera.

- **1 Charge the battery pack. (p. 10)**
- **2 Install the battery pack. (p. 11)** This camera operates by battery pack. Install a fully charged battery pack.
- **3 Set the date and time. (p. 13)** The date and time data are necessary for MS-DOS format recording. If they are not set, incorrect date and time are recorded. The CLOCK SET screen appears whenever you turn on the camera in CAMERA mode.

# **Step 1: Charging the battery pack**

To charge the battery pack, use the battery charger. For details, refer to the instruction manual of the battery charger.

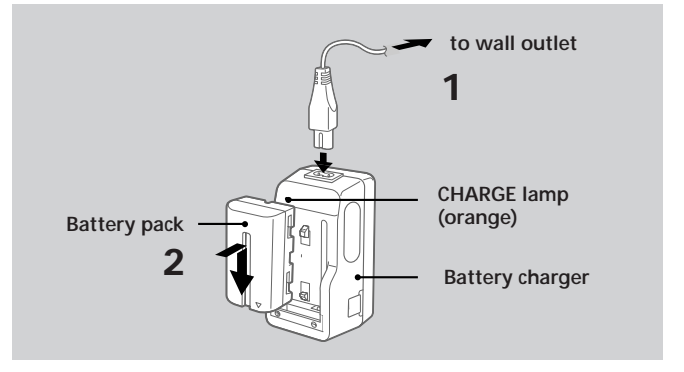

- **1 Connect the power cord to a wall outlet.**
- **2** Insert the battery pack in the direction of the  $\blacktriangledown$ **mark. Slide it down until it clicks.**

The CHARGE lamp (orange) lights up. Charging begins.

#### **To remove the battery pack**

#### **Slide up the battery pack.**

### **Charging time**

Full charge\* 225 min. Normal charge<sup>\*\*</sup> 165 min. Approximate minutes to charge an empty battery pack using the battery charger BC-V615. (Lower temperatures require a longer

- charging time.) \* Charging for about one hour after the CHARGE lamp goes out.
- 
- \*\* Charging just until the CHARGE lamp goes out.

# **Step 2: Installing the battery pack**

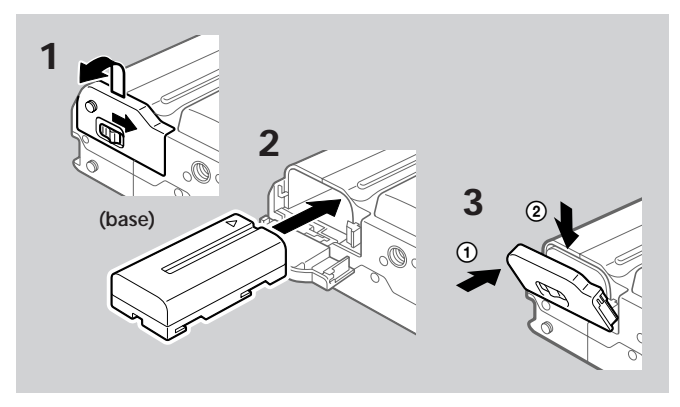

- **1 While sliding OPEN (BATT) in the direction of the arrow, open the battery cover.**
- **2 Insert the battery pack with the ▼ mark facing toward the battery compartment.**
- **3 Close the cover until it clicks.**

**To remove the battery pack**

**Open the battery cover. While sliding BATT rightward, remove the battery pack.**

Be careful not to drop the battery pack when removing.

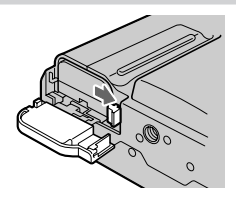

#### ÷ **Step 2: Installing the battery pack**

## **Battery life/No. of images that can be recorded/ played back**

#### **MVC-FD5**

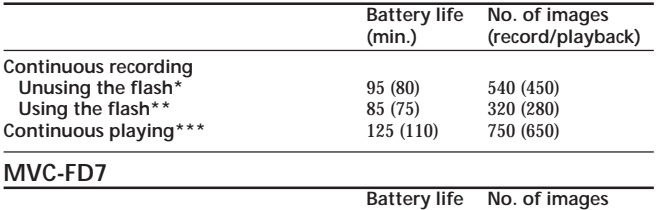

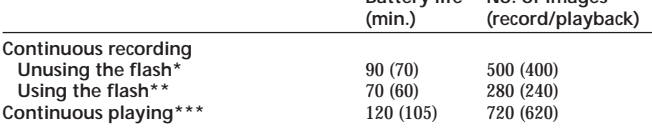

Approximate battery life and No. of images that can be recorded/played back under the temperature of 77°F (25°C) using NP-F530. Numbers in parentheses indicate the time when you use a normally charged battery.

- \* Recording at about 10 second intervals<br>\*\* Recording at about 15 second intervals
- Recording at about 15 second intervals
- \*\*\* Playing back single image at about 10 second intervals
- Battery life and No. of images will be decreased if you use the camera in a cold environment or while you repeat turning the power on/off and zooming (MVC-FD7 only).
- Battery life and No. of images above are a guide with using some floppy disks.

#### ¡ **Notes on remaining battery time indication**

Remaining battery time is displayed on the LCD screen\*. However, the indication may not be displayed properly, depending on using conditions and circumstances.

\* During recording, remaining battery time is displayed while the power is on. During playback, it is displayed with the image on the LCD screen.

#### ¡ **Auto power-off function**

During recording if you leave the camera inactive for about 3 minutes while the power is on, the camera turns off automatically to prevent wearing down the battery.

## **12-EN**

# **Step 3: Setting the date and time**

## **Function of the control button**

You can select an item in the menu which appears on the LCD screen by pressing the upper, lower, left or right side of the control button. When an item is selected, the color of the item changes from blue to yellow. To enter your selection, press the center of the control button.

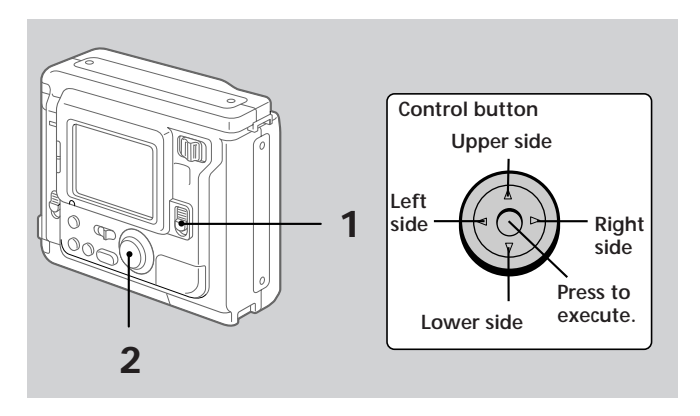

### **When you use the camera first**

With the floppy disk inserted (p.16) and the power turned on, as in step 1, the clock set screen appears. If this occurs, follow the procedures from step 4.

## **1 Slide POWER down to turn on the power.**

If the " $\sharp$ " indicator appears on the LCD screen, replace the lithium battery according to the procedures on page 38.

#### ÷**Step 3: Setting the date and time**

### **2 Select "MENU" with the control button, then press it.**

The menu appears on the LCD screen. To cancel menu screen, select " RETURN" with the control button, then press it.

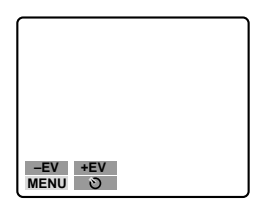

**3 Select "CLOCK SET" with the control button, then press it.**

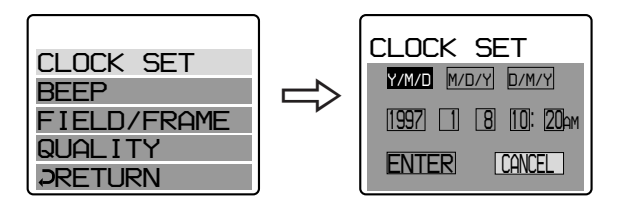

- **4 Select the desired display of the date with the control button, then press it.**
	- Y/M/D (year/month/day)
	- M/D/Y (month/day/year)
	- D/M/Y (day/month/year)

### **5 Select the date and time with the control button, then press it.**

The item to be changed is indicated with  $\triangle$ / $\blacktriangledown$ . Select number by pressing the upper side or lower side of the control button, then press it to enter the number. After entering the number,  $\blacktriangle/\blacktriangledown$ moves to the next item. When "D/M/Y" is selected, set the time on a 24-hour cycle.

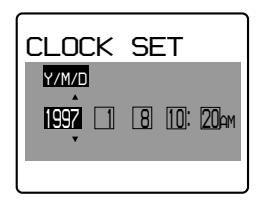

**6 Select "ENTER" with the control button, then press it at the desired moment to begin clock movement.**

**To cancel setting the date and time**

**Select "CANCEL" with the control button, then press it.**

# **Recording images**

3.5 inch, 2 HD (1.44 MB), MS-DOS format floppy disk is necessary for recording.

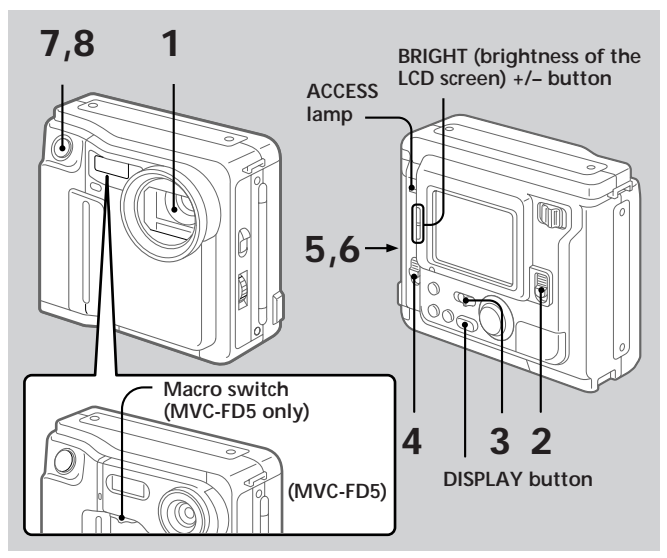

- **1 Remove the lens cap. (MVC-FD7 only)**
- **2 Slide POWER down to turn on the power.**
- **3 Set PLAY/CAMERA to CAMERA.**

The image captured by the lens and "NO DISK" appear on the LCD screen.

**4 Slide OPEN in the direction of the arrow and open the floppy disk cover.**

The screen turns blue and "COVER OPEN" appears.

# **5 Insert the floppy disk until it clicks.**

Before inserting, check that the write protect tab set to the recordable position.

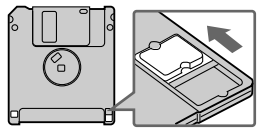

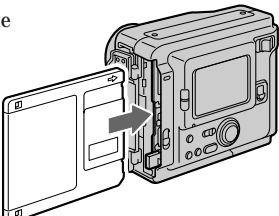

**6 Close the cover.**

The image appears on the LCD screen.

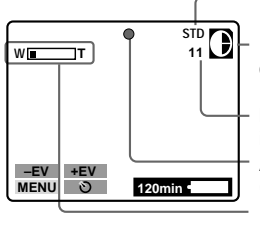

**Image quality indicator Remaining disk capacity indicator No. of recorded images AE lock indicator (Green) Zoom indicator** (MVC-FD7 only)

## **7 Press the shutter button halfway down.**

The AE lock indicator  $\bigcirc$  (green) appears on the LCD screen. AE (auto exposure), AWB (auto white balance) and AF (auto focus: MVC-FD7 only) are frozen.

## **8 Press the shutter button fully down.**

The image is recorded on the disk.

The ACCESS lamp flashes, the remaining disk capacity indicator rotates and "RECORDING" appears on the LCD screen.

#### **Note**

When the ACCESS lamp is flashing, never shake or strike the unit. As well do not open the floppy disk cover, turn the power off or remove the battery pack. Otherwise, the image data breakdown may occur.

#### ÷**Recording images**

#### **The number of images you can record on a floppy disk**

The number of images you can record is different depending on which image quality mode you select and subject complexity.

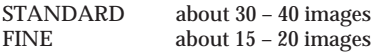

Change the disk when the remaining disk capacity indicator is emptied and flashes.

The image quality mode is set at the factory to STANDARD (p. 34).

#### **Notes**

- If you attempt to record 55 images or above, DISC FULL appears on the LCD screen and you cannot record the image even when the remaining disc capacity indicator is not emptied.
- When the remaining disk capacity indicator flashes, image data cannot be recorded and INDEX screen may not be displayed.

#### **To remove the floppy disk**

#### **Open the floppy disk cover and press EJECT.**

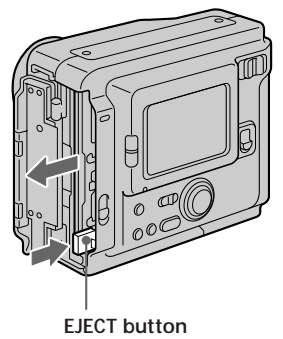

## **The indicators during recording**

The indicators on the LCD screen are not recorded.

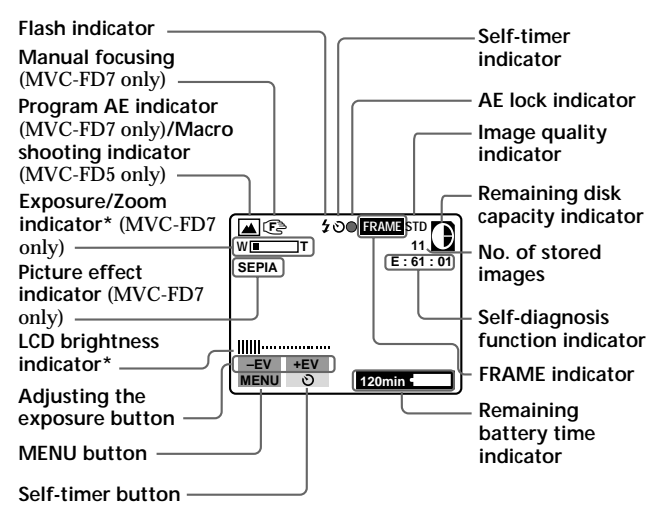

**\*Displayed when pressed only.**

## **To go off the indicators**

#### **Press DISPLAY.**

The indicators do not go off in the following modes: Program AE, Picture effect, Manual focus, Zoom, Macro, AE Lock, Self-timer, Flash, FRAME and Adjusting the exposure.

## **Adjusting the brightness of the LCD screen**

#### **Use the BRIGHT +/– button.**

## **Flash/Zoom/Self-timer**

**Zoom (MVC-FD7)** "T" side: for telephoto (subject appears closer) "W" side: for wide-angle (subject appears farther away)

**FLASH CHARGE lamp**

**Flash** Press FLASH. When the blinking FLASH CHARGE lamp lights up, you can shoot images using the flash.

To cancel flash mode, press it again.

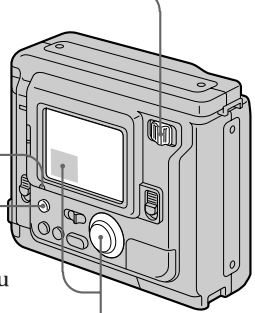

**Self-timer** Select  $\odot$  with the control button, then press it. About 10 seconds after you press the shutter button, the subject is recorded.

- •The subject must be 2 m to 4 m (6.5 feet to 13 feet) away from the flash.
- •If flash is used in FRAME mode, the image is recorded in FIELD mode. The FRAME indicator flashes on the LCD screen (p. 34).
- •When recording in relatively dark environment, it is recommended to record after focusing manually (MVC-FD7 only).

**20-EN**

## **Adjusting the exposure**

Select "+EV" or "–EV" with the control button, then press it to select the desired value.

To raise the exposure value (brighten the picture):  $+EV$ To lower the exposure value (darken the picture): –EV

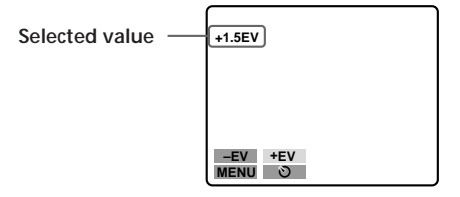

- •The EV (exposure value) can be adjusted –1.5EV to +1.5EV.
- •When the PROGRAM AE function is turned on, you cannot adjust the brightness of the image (MVC-FD7 only).

#### ¡ **When the subject is too close to focus on**

#### **MVC-FD5**

Move the macro switch on the front of the camera to the "MACRO" side, and then focus on the subject. The macro indicator  $\bigotimes$ appears on the LCD screen. You can shoot a subject that is about 3 to 9 inches (about 8 to 25 cm) or more away from the lens surface in macro mode.

To resume normal recording slide the switch until it clicks.

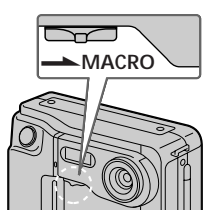

#### **MVC-FD7**

Move the zoom lever to the "W" side until the focus is sharp. You can shoot a subject that is at least about 3 1/4 feet (about 100 cm) away from the lens surface in the telephoto position, or about 1/2 inch (about 1 cm) away in the wide-angle position.

# **Watching images on the LCD screen**

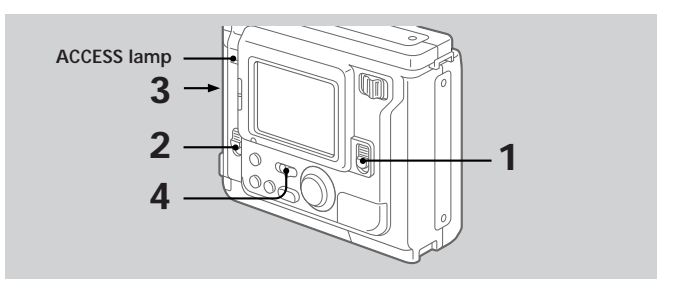

- **1 Slide POWER down to turn on the power.**
- **2 Slide OPEN in the direction of the arrow and open the floppy disk cover.**
- **3 Insert the floppy disk until it clicks, then close the cover.**

## **4 Set PLAY/CAMERA to PLAY.**

The last recorded image appears on the LCD screen.

## **5 To display the preceding recorded image, select " " with the control button, then press it.**

To display the next image, select " $\blacktriangleright$ " with the control button, then press it. When the indicators on the LCD screen are not

displayed, press the left or right side of the control button to display the preceding or next image.

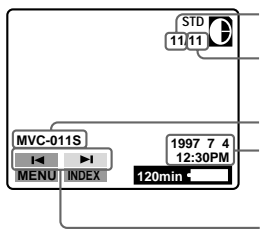

**Image number**

**File name Number of stored images in the floppy disk Recording date of the playback image / buttons**

#### **Note**

When the ACCESS lamp is flashing, never shake or strike the unit. As well do not open the floppy disk cover, turn the power off or remove the battery pack.

# **The indicators during playback**

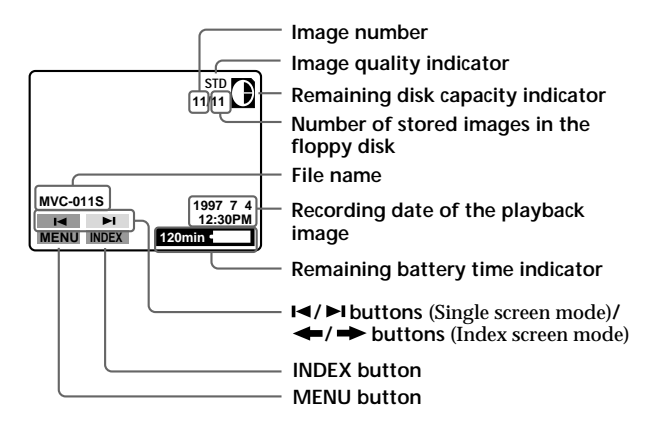

## **Adjusting the brightness of the LCD screen**

Use the BRIGHT  $+/-$  button.

## **Playing back 6 recorded images at a time (INDEX screen)**

#### **Select "INDEX" with the control button, then press it.**

The  $\blacktriangleright$  mark appears on the image that is displayed before changing to INDEX screen mode.

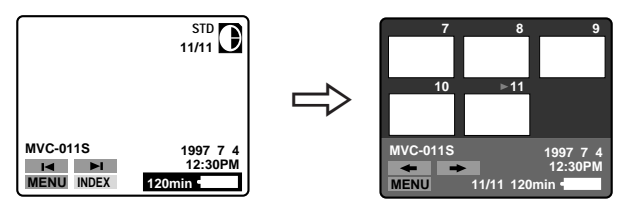

- To display the following 6 images, select " $\rightarrow$ " with the control button, then press it.
- To display the preceding 6 images, select " $\leftrightarrow$ " with the control button, then press it.
- To return to the normal playback screen (SINGLE screen), select an image with the control button, then press it.
- The number displayed at the upper right side of the image shows the recording order on the disk. It is different from the file name (p. 32).

# **Protecting images**

To prevent accidental erasure, you can protect the image.

#### **In SINGLE screen mode**

- **1 Display the image you want to protect.**
- **2 Select "MENU" with the control button, then press it.**

The menu appears on the LCD screen. To cancel menu screen, select " RETURN" with the control button, then press it.

**3 Select "PROTECT" with the control button, then press it.**

The red  $\bullet$  mark shows the current setting.

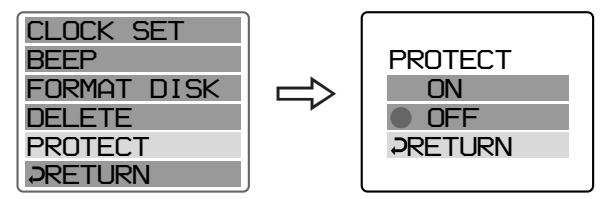

### **4 Select "ON" with the control button, then press it.**

The protect mark  $\sim$  appears on the upper left side of the image.

#### **To cancel protecting image**

Select " RETURN" with the control button, then press it. The screen returns to the menu screen.

## **To cancel protection of the image**

Select "OFF" in step 4 with the control button, then press it.

#### **Note**

When you format the disk, the contents of the whole disk, including the protected image data, are erased.

**In INDEX screen mode—Protecting all or selected images**

**1 Select "INDEX" with the control button, then press it to enter INDEX screen mode.**

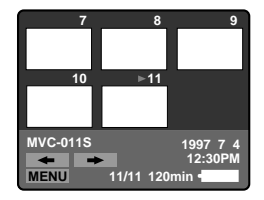

## **2 Select "MENU" with the control button, then press it.**

The menu appears on the LCD screen. To cancel menu screen, select " RETURN" with the control button, then press it.

**3 Select "PROTECT" with the control button, then press it.**

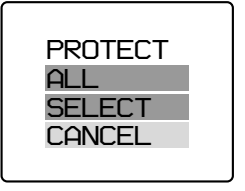

## **4 Protecting all the images**

- 1 **Select "ALL" with the control button, then press it.**
- 2 **Select "OK" with the control button, then press it.**

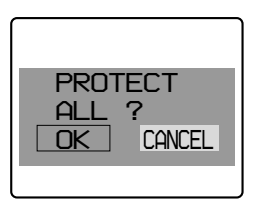

The screen returns to the index screen.

When you cancel the menu screen,  $\sim$  appears on the upper left side of all the images.

### **Protecting selected images**

1 **Select "SELECT" with the control button, then press it.**

"PROTECT" appears on the LCD screen.

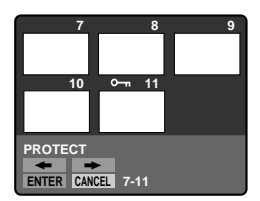

2 **Use the control button to display the red** " **mark at the image you want to protect.**

 $\sim$  appears on the upper left side of the image.

**To cancel protecting, press the control button** so that the " $\sim$ <sup>"</sup> indicator goes out.

To display preceding or following 6 images, select " $\bullet$ " or " $\bullet$ " with the control button, then press it.

3 **Select "ENTER" with the control button, then press it.**

#### ÷**Watching images on the LCD screen**

## **To cancel protection of the image in INDEX screen mode**

Follow the procedures of "Protecting selected images". In step  $(2)$ , select the images you want to cancel protection with the control button, then press it.

The " $\rightarrow$ " indicator at the upper left side of the image disappears. When you have finished the cancelling, select "ENTER" with the control button, then press it.

#### **To cancel protecting image**

Select "CANCEL" with the control button, then press it. The screen returns to the menu screen.

## **Deleting images**

You can delete images you do not want to keep any longer.

**In SINGLE screen mode**

**1 Display the image you want to delete.**

## **2 Select "MENU" with the control button, then press it.**

The menu appears on the LCD screen. To cancel menu screen, select " RETURN" with the control button, then press it.

**3 Select "DELETE" with the control button, then press it.**

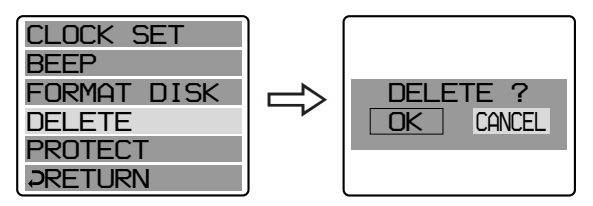

**4 Select "OK" with the control button, then press it.**

**To cancel deleting image**

Select "CANCEL" in step 4 with the control button, then press it.

#### **Notes**

- You cannot delete a protected image. To delete protected image, cancel their protection first.
- Once you delete an image, you cannot restore it. Check the images to delete carefully before deleting them.

÷**Watching images on the LCD screen**

**In INDEX screen mode—Deleting all or selected images**

**1 Select "INDEX" with the control button, then press it to enter INDEX screen mode.**

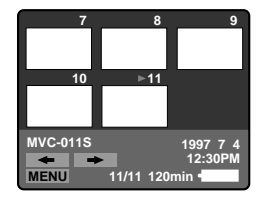

## **2 Select "MENU" with the control button, then press it.**

The menu appears on the LCD screen. To cancel menu screen, select " RETURN" with the control button, then press it.

**3 Select "DELETE" with the control button, then press it.**

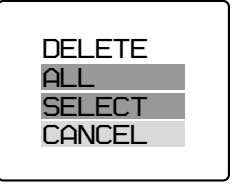

- **4 Deleting all the images**
	- 1 **Select "ALL" with the control button, then press it.**
	- 2 **Select "OK" with the control button, then press it.**

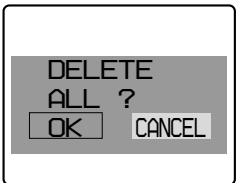

The screen turns to blue and "NO FILE" appears.

 **Deleting selected images**

1 **Select "SELECT" with the control button, then press it.**

"DELETE" appears on the LCD screen.

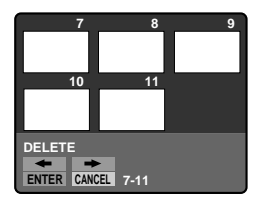

### 2 **Use the control button to display the red** " **mark at the image you want to delete.**

The selected image number reverses color.

**To cancel deleting, press the control button.**

The image number display returns to normal. To display the preceding or following 6 images, select " $\bullet$ " or "<sup>→</sup>" with the control button, then press it.

3 **Select "ENTER" with the control button, then press it.**

The selected images are deleted and the image numbers move up.

## **To cancel deleting image**

Select "CANCEL" with the control button, then press it. The screen returns to the menu screen.

#### **Notes**

- Even when you select "ALL", you cannot delete the protected image.
- When you select "SELECT" , you cannot select a protected image.
- To delete protected image, cancel their protection first.
- Once you delete an image, you cannot restore it. Check the images to delete carefully before deleting them.

# **Viewing images using a personal computer**

The image data recorded with this camera is compressed in JPEG format. This data can be viewed using a personal computer which has JPEG view ability application installed such as Microsoft Internet Explorer. For detailed procedures using image data with a application, refer to the personal computer instruction manual.

**Example: personal computer installed Windows 95**

- **1 Start up Windows 95 and insert the floppy disk into the disk drive of the personal computer.**
- **2 Open "My computer" and double click "3.5 inch FD".**
- **3 Double-click the desired data file.**

#### **On file format**

This camera compresses image data in JPEG format (extension .JPG) and simultaneously records file data (extension .411) for index screen. The index screen data is available only on this camera. **Evample** 

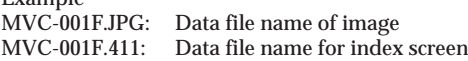

### **Recommended OS/applications example**

#### **OS**

- •Windows 3.1
- •Windows 95 or later

#### **applications**

•Microsoft Internet Explorer etc.

#### **Note**

For Macintosh, you can use the floppy disk recorded with this camera using the PC Exchange with Mac OS system 7.5 or higher. A viewing application for Macintosh is also necessary for viewing images.

# **Changing the mode settings**

## **1 Select "MENU" with the control button, then press it.**

The menu appears on the LCD screen.

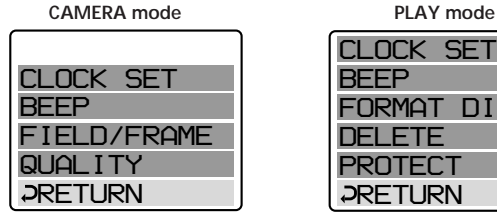

*CLOCK SET BEEP* **RMAT DISK** *DELETE PROTECT RETURN*

### **2 Select desired item with the control button, then press it.**

When a item is selected, the color of the item changes from blue to yellow.

## **3 Change the setting with the control button, then press it.**

When the setting is finished, menu screen disappears from the LCD screen.

#### **To cancel changing the mode settings**

Select " RETURN" or "CANCEL" with the control button, then press it. The screen returns to the menu screen. To cancel menu screen, select " $\supset$ RETURN" with the control button, then press it.

## **Setting the mode of each item**

#### **Items in CAMERA mode**

### **QUALITY < STANDARD\*/ FINE >**

- •Select STANDARD as a standard image quality. (about 30 40 images can be recorded on 1 floppy disk)
- •Select FINE when giving priority to image quality. (about 15 20 images can be recorded on 1 floppy disk)

Number of images can be recorded is different depending on subjects.

#### **FIELD\*\*/FRAME\*\***

- •Normally select FIELD. The camera compensates for camerashake.
- •Select FRAME for high quality recording. Care for camera-shake in this mode.

If flash is used in FRAME mode, the image is recorded in FIELD mode. The FRAME indicator flashes on the LCD screen.

When recording fast-moving subjects in FRAME mode, the recorded image is blurry.

### **Items in PLAY mode**

#### **PROTECT**

Select this item to protect images. See page 25.

### **DELETE**

Select this item to delete images. See page 28.

### **FORMAT <OK/CANCEL>**

- •Select OK to format floppy disks.
- •Select CANCEL to cancel formatting.

Formatting erases all information on the floppy disk, including the protected image data. Check the contents of the disk before formatting.

Be sure that the battery is fully charged when formatting a floppy disk. Formatting takes about 3 minutes maximum.

## **Items for both CAMERA and PLAY modes**

#### **BEEP <ON\*/OFF>**

Normally select ON. Select OFF to turn the beep sound off.

#### **CLOCK SET**

Select this item to set the date and time. See page 13.

\* is set at the factory. \*\* is setting of the FIELD/FRAME at the factory. MVC-FD5: FRAME MVC-FD7: FIELD

# **Using various functions for recording (MVC-FD7 only)**

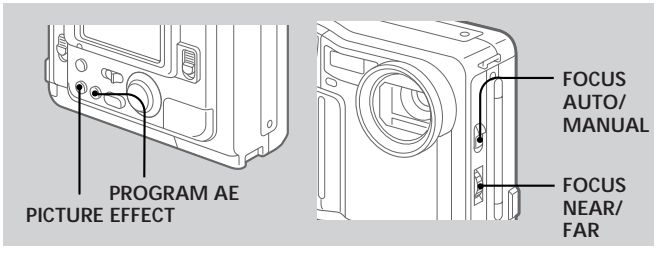

# **Focusing manually**

# **1 Set AUTO/MANUAL to MANUAL.**

f appears on the LCD screen.

# **2 Turn the NEAR/FAR dial to achieve a sharp focus.**

## **To reactivate auto focusing**

Set AUTO/MANUAL to AUTO.

# **Enjoying Picture Effect**

#### **Press PICTURE EFFECT repeatedly to select the desired picture effect mode.**

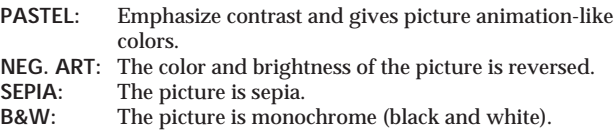

## **To cancel picture effect**

Press PICTURE EFFECT repeatedly until the indicator on the LCD screen goes out. When you turn the power off or set CAMERA/ PLAY to PLAY, the picture effect is automatically cancelled.

## **36-EN**

# **Using the PROGRAM AE function**

You can select one of five PROGRAM AE (Auto Exposure) modes to suit your shooting situation, referring to the following.

#### **Press PROGRAM AE repeatedly to select the desired PROGRAM AE mode.**

#### **a** Soft Portrait mode

Creates a soft background for subjects such as people or flowers, and faithfully reproduces skin color.

#### A **Sports Lesson mode**

For recording fast-moving subjects such as in tennis or golf games.

#### **Beach & Ski mode**

For people or faces in strong light or reflected light, such as at a beach in midsummer or on a ski slope.

#### **Sunset & Moon mode**

For recording subjects in dark environments such as sunsets, fireworks, neon signs, or general night views.

#### **E** Landscape mode

For distant subjects such as mountains or when recording a subject behind an obstacle such as a window or screen.

#### **To cancel PROGRAM AE**

Press PROGRAM AE repeatedly until the indicator on the LCD screen goes out.

#### **Notes on focus settings**

- You cannot take close-ups in Sports Lesson and Beach & Ski modes.
- You can focus only on distance subjects in Sunset & Moon and Landscape modes.

# **Changing the lithium battery in the camera**

When the lithium battery becomes weak or dead, the " $\ddot{\xi}$ " indicator flashes on the LCD screen. In this case, replace the battery with a Sony CR2025 or Duracell DL-2025 lithium battery. Use of any other battery may present a risk of fire or explosion.

When installing the lithium battery, keep the battery pack attached. Otherwise, you will need to reset the date and time retained by the lithium battery.

- **1 Slide the lid of the lithium battery compartment down and open it.**
- **2 Push the lithium battery once and push it out from the holder.**
- **3 Install the lithium battery with the positive (+) side facing out.**

**4 Close the lid.**

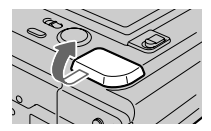

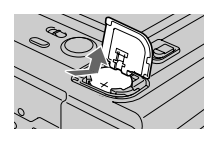

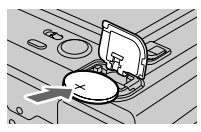

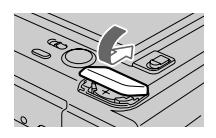

### **WARNING**

The battery may explode if mistreated. Do not recharge, disassemble, or dispose of in fire.

## **CAUTION**

Danger of explosion if battery is incorrectly replaced. Replace only with the same type recommended by the manufacturer.

Discard used batteries according to the manufacturer's instructions.

## **38-EN**

# **Precautions**

## **On cleaning**

#### **Cleaning the LCD screen**

Wipe the screen surface with a LCD cleaning kit (not supplied) to remove fingerprints, dust, etc.

#### **Cleaning the camera surface**

Clean the camera surface with a soft cloth slightly moistened with water. Do not use any type of solvent such as alcohol or benzene as it may mar the finish of the casing.

#### **Using the camera on a sandy beach or in a dusty place**

Do not let sand get into the camera. Sand or dust may cause the unit to malfunction, and sometimes this malfunction cannot be repaired.

### **Concerning floppy disks**

To protect data recorded on floppy disk, note the following:

- Avoid storing floppy disks near magnets or magnetic fields such as those of speakers and televisions, permanent erasure of disk data may result.
- Avoid storing floppy disks in areas subject to direct sunlight or sources of high temperature, such a heating device. Floppy disk warping or damage may result, rendering the disk useless.
- Avoid contact with the disk's surface by opening the disk shutter plate. If the disk's surface becomes blemished, data may be rendered unreadable.
- Avoid getting liquids on the floppy disk.
- Be sure to use a floppy disk case to ensure protection of important data.
- Use only a 2HD type disk head cleaner when cleaning the disk drive.
- •Even when you use a 3.5 inch 2HD floppy disk, image data may not be recorded and/or displayed depending on the using environment. In this case, use other brand disks.

#### **Operational temperature recommendations**

This camera's operational temperature is between 32°F to +104°F (0°C to +40°C). Do not use this camera in extreme climates such as that of a hot beach or a skiing resort.

#### **Moisture condensation**

If the camera is brought directly from a cold to a warm location, or is placed in a very damp room, moisture may condense inside or outside the camera. Should this occur, the camera will not operate properly. In this case, remove the floppy disk, turn off the camera, and open the floppy disk cover and wait about an hour for the moisture to evaporate.

#### **To prevent moisture condensation**

When bringing the camera from a cold place to a warm place, put the camera in a plastic bag and allow it to adapt to room conditions over period of time.

- 1 Be sure to tightly seal the plastic bag containing the camera.
- 2 Remove the bag when the air temperature inside it has reached the temperature surrounding it (about 1 hour).

#### **Notes on lithium battery**

- •Keep the lithium battery out of the reach of children. Should the battery be swallowed, immediately consult a doctor.
- •Wipe the battery with a dry cloth to assure a good contact.
- •Do not hold the battery with metallic tweezers, otherwise a shortcircuit may occur.
- Note that the lithium battery has a positive  $(+)$  and a negative  $(-)$ terminals. Be sure to install the lithium battery so that terminals on the battery match the terminals on the camera.

# **Troubleshooting**

Should any problem persist after you have made those checks, consult your nearest Sony dealer. If "C:  $\Box\Box$ :  $\Box\Box$ " appears on the **LCD screen, the self-diagnosis function has worked. See page 43.**

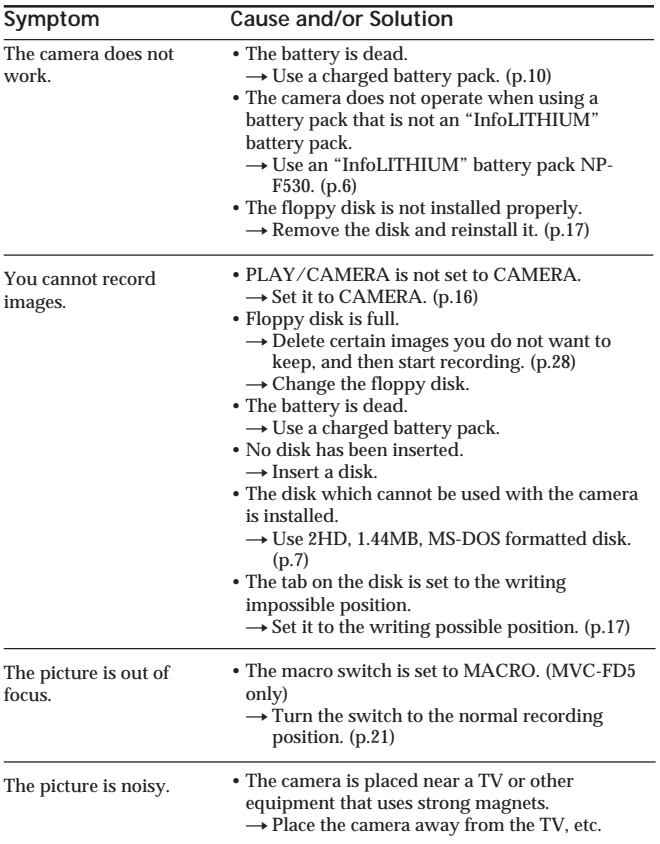

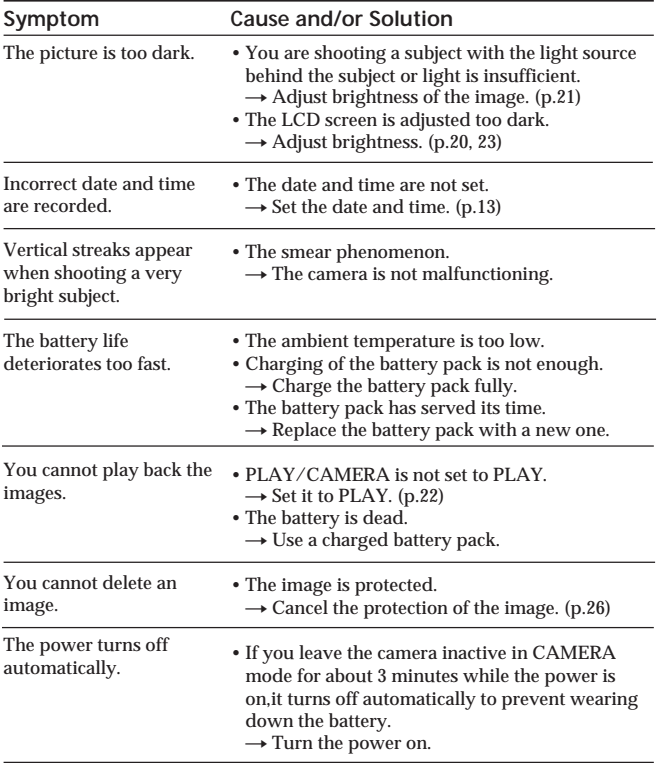

# **Self-diagnosis display**

The camera has a self-diagnosis display. This function displays the camera condition with fivedigits (a combination of a letter and figures) on the LCD screen. If this occurs check the following code chart. The fivedigit display informs you of the camera current condition. The last two digits (indicated by  $\Box$ ) will differ depending on the state of the camera.

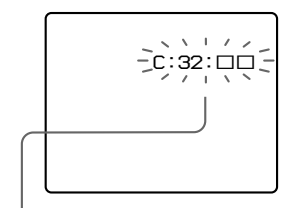

#### **Self-diagnosis display**

- $\bullet$  C:  $\Pi\Pi$ :  $\Pi\Pi$ You can reverse the camera malfunction yourself.
- $\cdot$  E:  $\Box$   $\Box$   $\Box$   $\Box$

Contact your Sony dealer or local authorized Sony service facility.

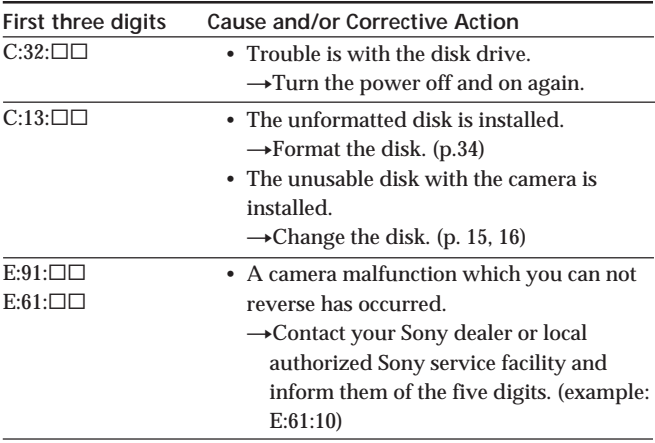

# **Specifications**

#### **System**

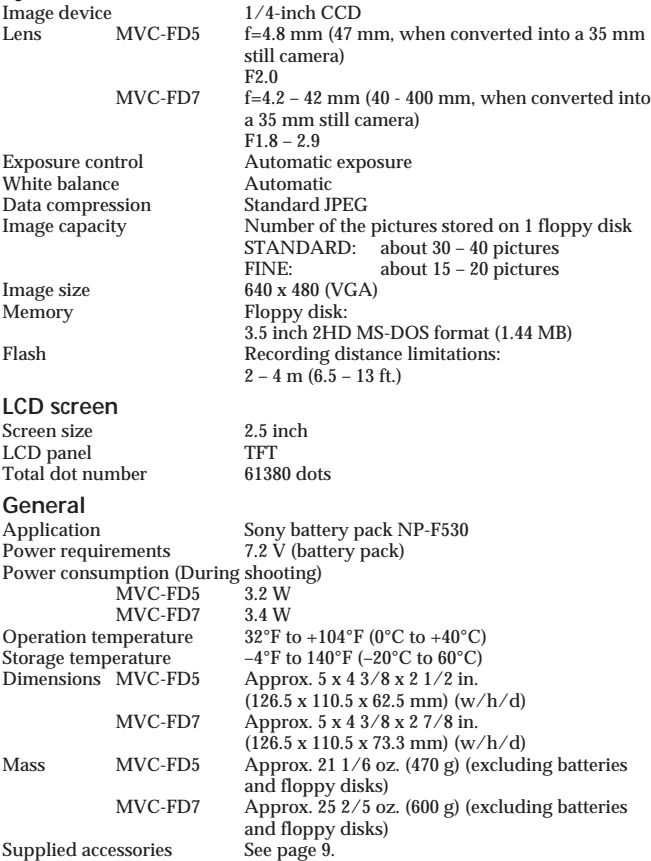

Design and specifications are subject to change without notice.

# **Parts identification**

See pages in ( ) for more details.

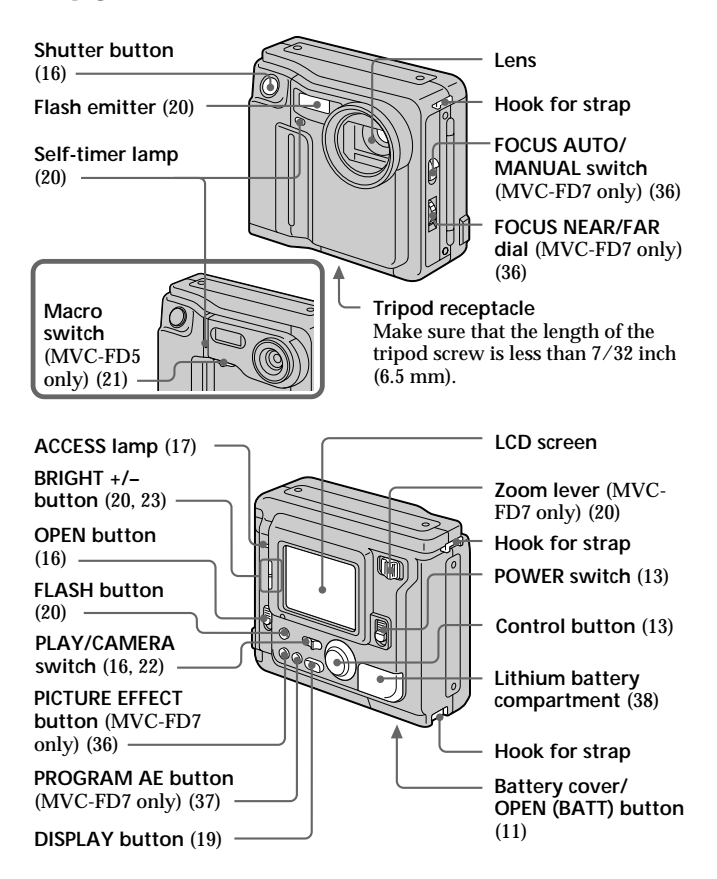

#### ÷**Parts identification**

## **Attaching the shoulder strap**

Attach the supplied shoulder strap to the hooks for strap.

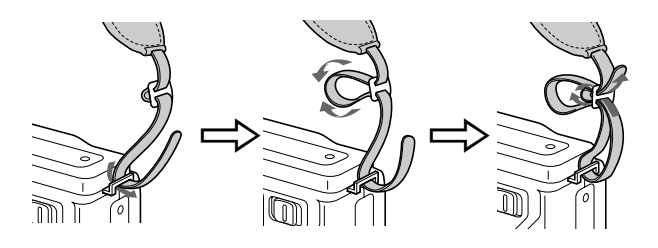

# **Warning messages**

Various messages appear on the LCD screen. Check them with the following list.

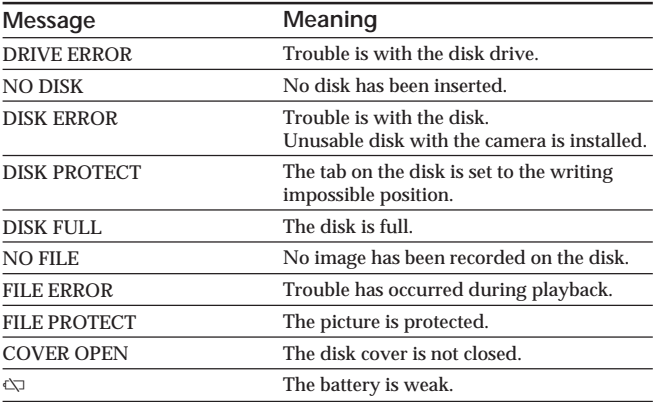

# **Index**

## **A**

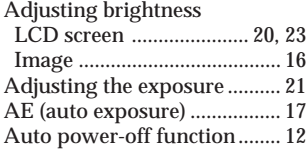

## **B, C, D**

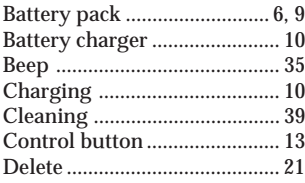

## **F**

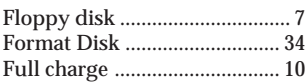

#### **I**

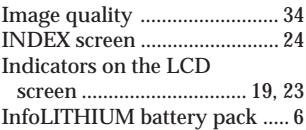

## **J, L**

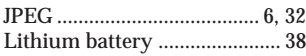

## **M**

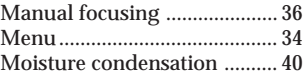

## **N, P**

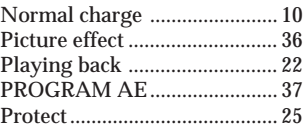

## **R**

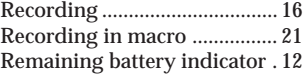

# **S, T**

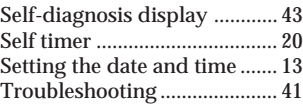

## **U, V**

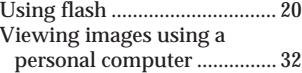

## **W, Z**

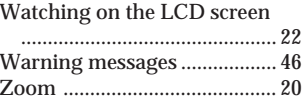

#### **Français**

Mode d'emploi

Avant la mise en service de cet appareil, prière de lire attentivement le mode d'emploi et de le conserver pour toute référence future.

### **AVERTISSEMENT**

Pour éviter tout risque d'incendie ou de décharge électrique, ne pas exposer cet appareil à la pluie ou à l'humidité.

Pour éviter tout risque de décharge électrique, ne pas ouvrir le coffret de cet appareil et ne confier son entretien qu'à un personnel qualifié.

#### **ATTENTION**

POUR PREVENIR LES CHOCS ELECTRIQUES, NE PAS UTILISER CETTE FICHE POLARISEE AVEC UN PROLONGATEUR, UNE PRISE DE COURANT OU UNE AUTRE SORTIE DE COURANT, SAUF SI LES LAMES PEUVENT ETRE INSEREES A FOND SANS EN LAISSER AUCUNE PARTIE A DECOUVERT.

#### **DEPOT DES BATTERIES AU LITHIUM IONISE DEPOSEZ LES BATTERIES AU LITHIUM IONISE AUX ENDROITS RECOMMANDES.**

Vous pouvez rapporter les batteries au lithium ionisé dans un centre de Service Sony ou dans un point de ramassage.

**Remarque:** Dans certains pays, il est interdit de jeter les batteries au lithium ionisé avec les ordures ménagères ou dans les poubelles de bureau.

Pour connaître le centre de Service Sony le plus proche de chez vous, composez le 1-800-222-SONY (Etats-Unis uniquement)

Pour connaître le point de ramassage le plus proche de chez vous, composez le 416-499-SONY (Canada uniquement)

**Avertissement:** Ne pas utiliser des batteries au lithium ionisé qui sont endommagées ou qui fuient.

# **Table des matières**

Lisez soigneusement avant d'utiliser votre appareil *4* Avant d'utiliser votre appareil *5* **Préparatifs** Avant de commencer *7* Etape 1: Recharge de la batterie *8* Etape 2: Mise en place de la batterie *9* Etape 3: Réglage de la date et de l'heure *11* **Opérations de base** Enregistrement d'images *14* Les indicateurs pendant l'enregistrement *17* Réglage de la luminosité de l'écran LCD *18* Flash/Zoom/Retardateur *18* Réglage de l'exposition *19* Visionnage des images sur l'écran LCD *20* Les indicateurs pendant la lecture *21* Réglage de la luminosité de l'écran LCD *21* Lecture simultanée de 6 images enregistrées (écran INDEX) *22* Protection des images *23* Effacement d'images *26* Visionnage d'images avec un ordinateur personnel *30*

#### **Opérations avancées**

Changement des réglages de mode *31* Utilisation de diverses fonctions pour l'enregistrement (MVC-FD7 seulement) *34*

#### **Informations complémentaires**

Remplacement de la pile au lithium dans l'appareil *36* Précautions *37* Guide de dépannage *39* Afficheur d'autodiagnostic *41* Spécifications *42* Nomenclature *43* Index *45*

# **Lisez soigneusement avant d'utiliser votre appareil**

**Vérification des accessoires fournis (voir page 7)**

Appareil photo numérique (1) Chargeur de batterie (1)

Cordon d'alimentation (1) Batterie rechargeable NP-F530 (1)<br>Bandoulière (1) Capuchon d'obiectif (1) Capuchon d'objectif (1) (MVC-FD7 seulement)

## **Format d'enregistrement des images sur cet appareil**

Les données d'images enregistrées avec cet appareil sont compressées et enregistrées dans le format JPEG. L'extension de fichier est ".JPG". Pour les détails, voir page 30.

### **Sources d'alimentation**

Cet appareil fonctionne seulement avec la batterie rechargeable NP-F530 "InfoLITHIUM"\*. Si vous utilisez une autre batterie ou source d'alimentation pour faire fonctionner votre appareil, il est possible que l'appareil ne fonctionne pas.

## **Essai d'enregistrement**

Avant d'enregistrer des événements importants, vous voudrez sans doute faire un essai pour vérifier si l'appareil fonctionne correctement.

## **Pas de dédommagement pour la perte du contenu d'un enregistrement**

Aucune compensation ne pourra être accordée si la lecture ou l'enregistrement a été impossible à cause d'un mauvais fonctionnement de l'appareil, d'une disquette, etc.

### **Remarques sur les droits d'auteur**

Les émissions de télévision, les films, les cassettes vidéo et autres enregistrements peuvent être protégés par des droits d'auteur. La copie non autorisée de ces enregistrements peut être contraire aux lois sur la propriété artistique.

#### **\* Batterie rechargeable "InfoLITHIUM"**

La batterie "InfoLITHIUM" est une batterie rechargeable au lithium-ion qui peut échanger des informations sur la consommation d'énergie avec les appareils compatibles.

"InfoLITHIUM" est une marque de fabrique de Sony Corporation.

# **Avant d'utiliser votre appareil**

Cet appareil photo numérique utilise une disquette pour le stockage des images.

Utilisez le type de disquette suivant.

- •Taille: 3,5 pouces
- •Type: 2HD
- •Capacité: 1,44 Mo
- •Format: MS-DOS (512 octets x 18 secteurs)

Si vous souhaitez utiliser une disquette 2HD de 3,5 pouces autre que celle décrite ci-dessus, formatez-la en utilisant l'appareil photo numérique ou un ordinateur personnel.

## **Ne pas heurter ni secouer l'appareil**

Un dysfonctionnement, l'impossibilité d'enregistrer des images ou d'utiliser une disquette et la destruction, la corruption ou la perte des données d'image mémorisées peuvent survenir.

### **Ne pas mouiller l'appareil**

Cet appareil est un dispositif électronique. A ce titre. il ne doit pas être mouillé. Pendant une prise de vues sous la pluie ou en plein air, veillez à ce qu'il n'y ait pas d'eau à la surface ou à l'intérieur de l'appareil. Quand vous exposez l'appareil à des changements atmosphériques, de l'humidité risque de se condenser à l'intérieur ou à l'extérieur de l'appareil. Dans ce cas, reportez-vous à la page 38 et suivez les instructions sur la façon d'éliminer l'humidité avant d'utiliser l'appareil.

## **Conseil pour la sauvegarde des données**

Pour éviter le risque potentiel de perte de données, copiez toujours (sauvegardez) les données sur une disquette.

#### ÷**Avant d'utiliser votre appareil**

- •Les instructions de ce mode d'emploi sont destinées aux deux modèles indiqués ci-dessous. Avant de lire ce mode d'emploi et d'utiliser l'appareil, contrôlez le numéro de modèle sous l'appareil.
- •Les illustrations du mode d'emploi représentent le MVC-FD7, sauf mention contraire. Toute différence de fonctionnement est clairement signalée dans le texte, par exemple, "MVC-FD7 seulement".

Tout au cours de ce mode d'emploi les touches et réglages de l'appareil sont indiqués en majuscules. Par ex. Appuyez sur FLASH.

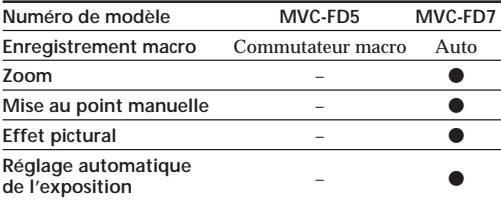

#### **Différences entre les modèles**

- IBM PC/AT est une marque déposée de International Business Machines Corporation of the U.S.A.
- MS-DOS et Windows sont des marques déposées sous licence de Microsoft Corporation, enregistrées aux Etats-Unis et dans d'autres pays.
- Macintosh est une marque déposée sous licence de Apple Computer Inc., enregistrée aux Etats-Unis et dans d'autres pays.
- Tous les autres noms de produits mentionnés dans le présent mode d'emploi peuvent être des marques de fabrique ou des marques déposées de leurs fabricants respectifs.

En outre, "TM" et " $\mathbb{R}$ " ne sont pas mentionnés dans chaque cas dans ce mode d'emploi.

# **Avant de commencer**

## **Matériel nécessaire**

**Appareil photo numérique**

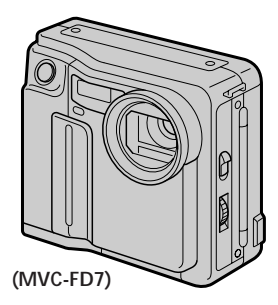

**Disquette (non fournie)** 3,5 pouces, 2HD (1,44 Mo)

**Batterie rechargeable (NP-F530)**

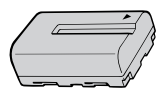

**Chargeur de batterie (BC-V615)**

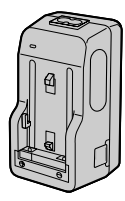

**Cordon d'alimentation Bandoulière Capuchon d'objectif** (MVC-FD7 seulement)

## **Aperçu des préparatifs**

L'horloge n'est pas réglée en usine. N'oubliez pas de la régler avant d'utiliser l'appareil.

- **1 Recharge de la batterie. (p.8)**
- **2 Mise en place de la batterie. (p.9)** Cet appareil fonctionne sur batterie. Installez une batterie complètement chargée.
- **3 Réglage de la date et de l'heure. (p.11)** Les données de date et d'heure sont nécessaires pour l'enregistrement en format MS-DOS. Si ce réglage n'est pas effectué, une date et une heure incorrectes seront enregistrées. L'écran CLOCK SET apparaît chaque fois que vous allumez l'appareil en mode CAMERA.

# **Etape 1: Recharge de la batterie**

Pour charger la batterie, utilisez le chargeur de batterie. Pour les détails, reportez-vous au mode d'emploi du chargeur de batterie.

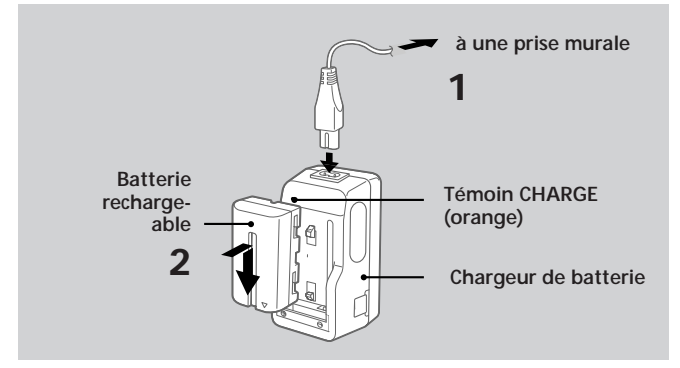

- **1 Raccordez le cordon d'alimentation à une prise murale.**
- **2 Insérez la batterie rechargeable dans le sens indiqué par le symbole ▼. Poussez la batterie vers le bas jusqu'à ce qu'elle s'encliquette.**

Le témoin CHARGE (orange) s'allume. La recharge commence.

## **Pour retirer la batterie rechargeable**

## **Faites-la glisser vers le haut.**

### **Temps de recharge**

Recharge complète\* 225 min.

Recharge normale\*\* 165 min.

Temps approximatif en minutes pour charger une batterie vide avec le chargeur de batterie BC-V615. (A basse température, le temps de recharge augmente.)

\* Recharge pendant une heure environ après l'extinction du témoin CHARGE. \*\*Recharge jusqu'à ce que le témoin CHARGE s'éteigne.

# **Etape 2: Mise en place de la batterie**

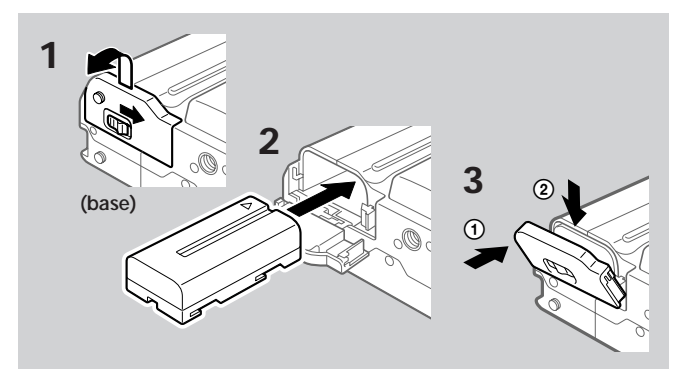

- **1 Tout en faisant glisser OPEN (BATT) dans le sens de la flèche, ouvrez le couvercle du logement de la batterie.**
- **2 Insérez la batterie rechargeable avec le symbole** ▼ tourné vers le logement.
- **3 Fermez le couvercle jusqu'à ce qu'il s'encliquette.**

### **Pour retirer la batterie rechargeable**

**Ouvrez le couvercle du logement de la batterie. Tout en faisant glisser BATT vers la droite, retirez la batterie rechargeable.**

Faites attention à ne pas laisser tomber la batterie rechargeable quand vous la retirez.

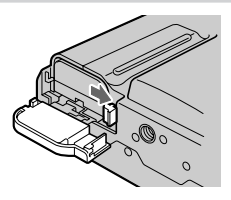

## **Autonomie de la batterie/Nombre d'images pouvant être enregistrées ou lues**

#### **MVC-FD5**

Lecture continue\*\*\*

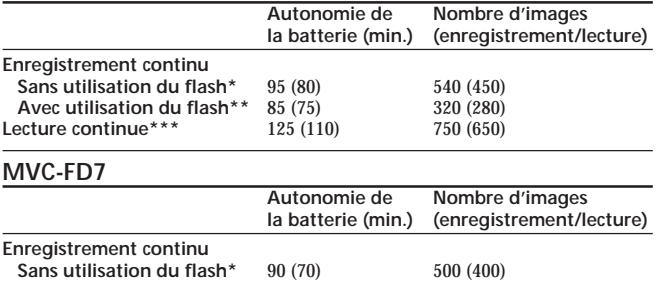

Autonomie approximative de la batterie et nombre d'images pouvant être enregistrées /lues à une température de 25° C (77° F) en utilisant une batterie NP-F530. Les chiffres entre parenthèses indiquent le temps quand vous utilisez une batterie chargée normalement.

- Enregistrement à 10 secondes d'invervalle environ
- \*\* Enregistrement à 15 secondes d'invervalle environ
- \*\*\* Lecture d'une seule image à 10 secondes d'invervalle environ

**Avec utilisation du flash\*\*** 70 (60) 280 (240)

- L'autonomie de la batterie et le nombre d'images seront plus courts si vous utilisez l'appareil par temps froid ou si effectuez une mise sous/hors tension ou un zooming (MVC-FD7 seulement) répétés.
- L'autonomie de la batterie et le nombre d'images indiqués ci-dessus sont donnés à titre d'exemple pour certaines disquettes.
- ¡ **Remarques sur l'indication du temps restant de la batterie** Le temps restant est affiché sur l'écran LCD\*, mais l'indication peut ne pas être très exacte, selon les conditions et circonstances.

\* Pendant l'enregistrement, le temps restant de la batterie est affiché quand l'appareil est allumé. Pendant la lecture, il est affiché avec l'image sur l'écran LCD.

#### ¡ **Fonction de mise hors tension automatique**

Au cours de l'enregistrement, si vous laissez l'appareil inactif pendant 3 minutes environ, alors qu'il est sous tension, il s'éteindra de lui-même pour éviter une usure de la batterie.

# **Etape 3: Réglage de la date et de l'heure**

## **Fonctions de la touche de commande**

Vous pouvez sélectionner un paramètre dans le menu qui apparaît sur l'écran LCD en appuyant sur le côté supérieur, inférieur, gauche ou droit de la touche de commande. Quand un paramètre est sélectionné, la couleur du paramètre change du bleu au jaune. Pour valider votre sélection, appuyez au centre de la touche de commande.

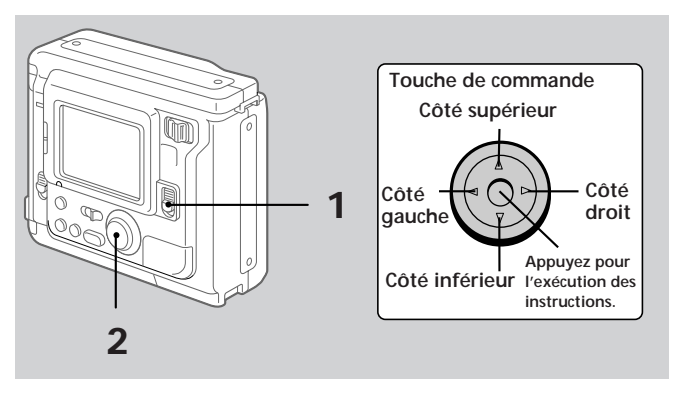

## **Quand vous utilisez d'abord l'appareil**

La disquette étant insérée (p. 14) et l'appareil allumé, comme à l'étape 1, l'écran de réglage de l'horloge apparaît. Dans ce cas, passez directement à l'étape 4 ci-après.

## **1 Poussez POWER vers le bas pour mettre l'appareil sous tension.**

Si l'indicateur " $\stackrel{+}{\leq}$ " apparaît sur l'écran LCD, remplacez la pile au lithium en suivant la procédure décrite à la page 36.

÷**Etape 3: Réglage de la date et de l'heure**

**2 Sélectionnez "MENU" avec la touche de commande, puis appuyez sur la touche.**

Le menu apparaît sur l'écran LCD. Pour quitter le menu, sélectionnez " RETURN" avec la touche de commande, puis appuyez sur la touche.

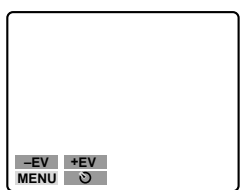

**3 Sélectionnez "CLOCK SET" avec la touche de commande, puis appuyez sur la touche.**

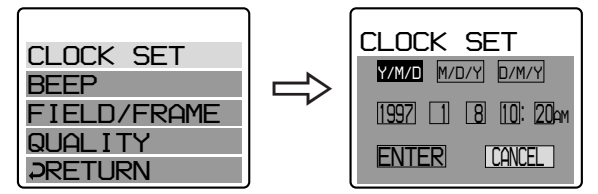

**4 Sélectionnez l'affichage de la date souhaité avec la touche de commande, puis appuyez sur la touche.**

Y/M/D (année/mois/jour) M/D/Y (mois/jour/année) D/M/Y (jour/mois/année)

## **5 Sélectionnez la date et l'heure avec la touche de commande, puis appuyez sur la touche.**

Le paramètre à régler est indiqué avec  $\triangle$ / $\triangledown$ . Sélectionnez les chiffres en appuyant sur le côté supérieur ou inférieur de la touche de commande, puis appuyez sur la touche pour enregistrer les chiffres. Après avoir enregistré les chiffres, 4/ ▼ se déplace vers le paramètre

suivant.

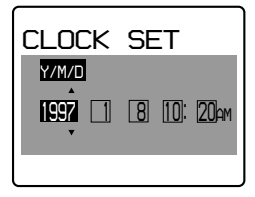

Quand "D/M/Y" est sélectionné, réglez l'heure dans le système de 24 heures.

**6 Sélectionnez "ENTER" avec la touche de commande, puis appuyez sur la touche au moment souhaité pour mettre en marche l'horloge.**

**Pour annuler le réglage de la date et de l'heure Sélectionnez "CANCEL" avec la touche de commande, puis appuyez sur la touche.**

# **Enregistrement d'images**

Une disquette 3,5 pouces, 2HD (1,44 MB), de format MS-DOS est nécessaire pour l'enregistrement.

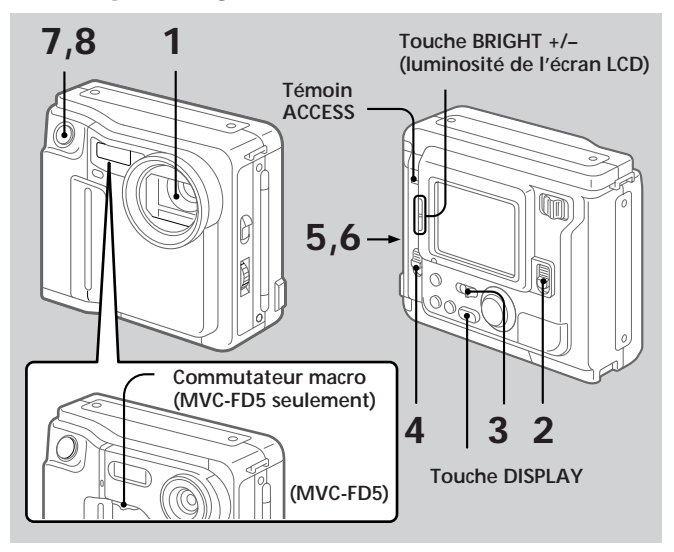

- **1 Retirez le capuchon d'objectif. (MVC-FD7 seulement)**
- **2 Poussez POWER vers le bas pour mettre l'appareil sous tension.**
- **3 Réglez PLAY/CAMERA sur CAMERA.** L'image capturée par l'objectif et "NO DISK" apparaissent sur l'écran LCD.
- **4 Poussez OPEN dans le sens de la flèche et ouvrez le couvercle du logement de la disquette.**

L'écran devient bleu et "COVER OPEN" apparaît.

## **5 Insérez la disquette jusqu'à ce qu'elle s'encliquette.**

Avant d'insérer la disquette, vérifiez si l'onglet de protection à l'écriture est bien en position d'enregistrement.

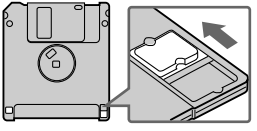

# **6 Fermez le couvercle.**

L'image apparaît sur l'écran LCD.

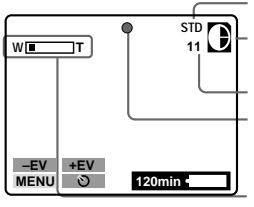

**Indicateur de qualité de l'image**

**Indicateur de capacité restante de la disquette**

**Nombre d'images enregistrées**

**Indicateur de verrouillage AE (réglage automatique de l'exposition) (vert)**

**Indicateur de zoom** (MVC-FD7 seulement)

## **7 Appuyez à moitié sur le déclencheur d'obturateur.**

L'indicateur de verrouillage  $AE \bullet (vert)$  apparaît sur l'écran LCD. Les réglages AE (réglage automatique de l'exposition), AWB (balance automatique des blancs) et AF (autofocus: MVC-FD7 seulement) sont figés.

## **8 Appuyez complètement sur le déclencheur d'obturateur.**

L'image est enregistrée sur la disquette.

Le témoin ACCESS clignote, l'indicateur de capacité restante de la disquette tourne et "RECORDING" apparaît sur l'écran LCD.

#### ÷**Enregistrement d'images**

#### **Remarque**

Quand le témoin ACCESS clignote, ne jamais secouer ni heurter l'appareil. Ne pas ouvrir non plus le couvercle du logement de la disquette, ne pas éteindre l'appareil et ne pas retirer la batterie rechargeable. Autrement, les données d'image pourraient être détruites.

## **Nombre d'images pouvant être enregistrées sur une disquette**

Le nombre d'images pouvant être enregistrées dépend du mode de qualité d'image sélectionné et de la complexité du sujet.

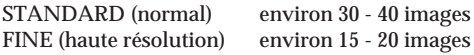

Changez la disquette quand l'indicateur de capacité restante de la disquette est vide et clignote. Le mode de qualité d'image est réglé en usine sur STANDARD (p.32).

#### **Remarques**

- Si vous essayez d'enregistrer plus de 55 images, "DISK FULL" apparaîtra sur l'écran LCD et vous ne pourrez pas enregistrer l'image, même si l'indicateur de capacité restante de la disquette n'est pas vide.
- Si l'indicateur de capacité restante de la disquette clignote, les données d'images ne pourront pas être enregistrées et l'écran INDEX ne sera peutêtre pas affiché.

**Pour retirer la disquette**

**Ouvrez le couvercle du logement de la disquette et appuyez sur EJECT.**

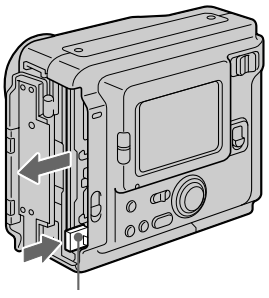

**Touche EJECT**

## **Les indicateurs pendant l'enregistrement**

Les indicateurs sur l'écran LCD ne sont pas enregistrés.

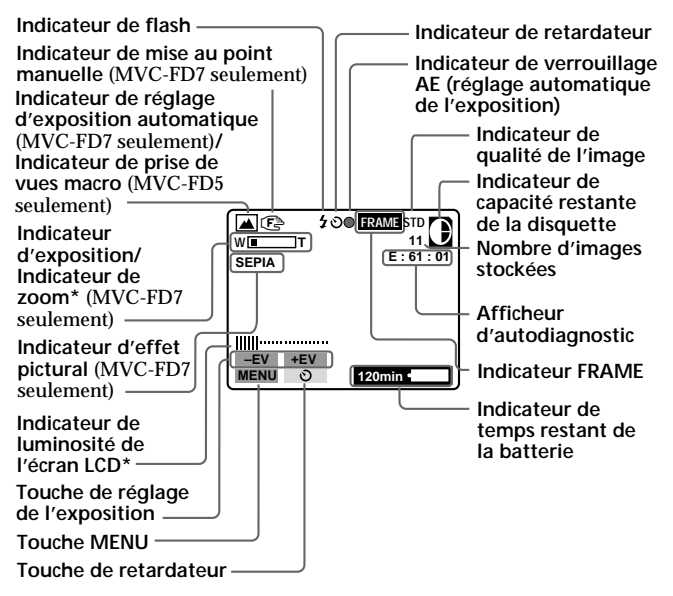

**\* Affiché seulement à la pression.**

#### **Pour éteindre les indicateurs**

#### **Appuyez sur DISPLAY.**

Les indicateurs ne s'éteignent pas dans les modes suivants: Réglage automatique de l'exposition, effet pictural, mise au point manuelle, zoom, macro, verrouillage AE, retardateur, flash, FRAME et réglage de l'exposition.

## **Réglage de la luminosité de l'écran LCD**

#### **Utilisez la touche BRIGHT +/–.**

## **Flash/Zoom/Retardateur**

#### **Zoom (MVC-FD7)**

Côté "T": téléobjectif (le sujet paraît plus proche) Côté "W": grand angle (le sujet paraît plus éloigné)

**Témoin FLASH CHARGE**

**Flash**

Appuyez sur FLASH. Quand le témoin clignotant FLASH CHARGE brille en continu, vous pouvez prendre des photos avec le flash.

Pour quitter le mode de flash, appuyez de nouveau sur cette touche.

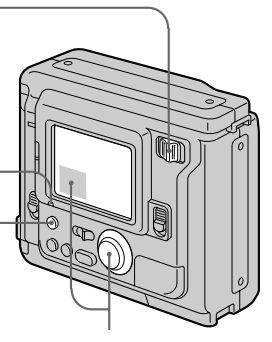

**Retardateur**

Sélectionnez  $\Diamond$  avec la touche de commande, puis appuyez sur la touche.

Environ 10 secondes après que vous avez appuyé sur le déclencheur d'obturateur, le sujet est enregistré.

- •Le sujet doit se trouver entre 2 m et 4 m (6,5 pieds et 13 pieds) du flash.
- •Si le flash est utilisé en mode FRAME, l'image sera enregistrée en mode FIELD. L'indicateur FRAME clignotera sur l'écran LCD (p. 32).
- Quand vous prenez des photos dans un endroit relativement sombre, il est conseillé d'enregistrer après avoir fait la mise au point manuelle (MVC-FD7 seulement).

# **Réglage de l'exposition**

Sélectionnez "+EV" ou "–EV" avec la touche de commande, puis appuyez sur la touche pour sélectionner la valeur souhaitée.

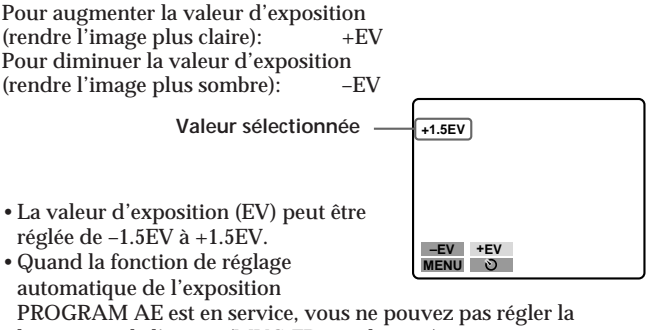

luminosité de l'image (MVC-FD7 seulement).

¡ **Quand le sujet est trop près pour que la mise au point soit possible.**

#### **MVC-FD5**

Réglez le commutateur macro à l'avant de l'appareil sur MACRO et faites la mise au point sur le sujet. Le témoin de macro apparaît sur l'écran LCD. Vous pouvez photographier un sujet qui se trouve entre 8 et 25 cm environ (entre 3 et 9 pouces environ) de la surface de l'objectif en mode macro.

Pour reprendre l'enregistrement normal, faites glisser le commutateur jusqu'à ce qu'il s'encliquette.

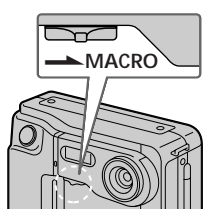

#### **MVC-FD7**

Déplacez le levier du zoom vers le côté "W" jusqu'à ce que le sujet soit net.

Vous pouvez photographier un sujet qui se trouve à environ 100 cm (environ 3 1/4 pieds) de la surface de l'objectif en mode téléobjectif, ou à environ 1 cm (environ 1/2 pouce) de la surface de l'objectif en mode grand angle.

# **Visionnage des images sur l'écran LCD**

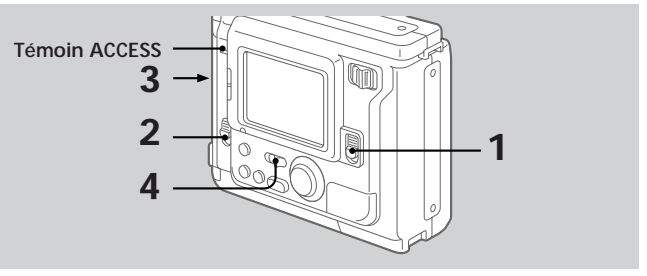

- **1 Poussez POWER vers le bas pour mettre l'appareil sous tension.**
- **2 Poussez OPEN dans le sens de la flèche et ouvrez le couvercle du logement de la disquette.**
- **3 Insérez la disquette jusqu'à ce qu'elle s'encliquette, puis fermez le couvercle.**

## **4 Réglez PLAY/CAMERA sur PLAY.**

La dernière image enregistrée apparaît sur l'écran LCD.

**5 Pour afficher l'image enregistrée précédente, sélectionnez " " avec la touche de commande, puis appuyez sur la touche.**

Pour afficher l'image suivante, sélectionnez " $\blacktriangleright$ " avec la touche de commande, puis appuyez sur la touche. Si les indicateurs de

 l'écran LCD ne sont pas affichés, appuyez sur le côté gauche ou droit de la touche de commande pour afficher l'image précédente ou suivante.

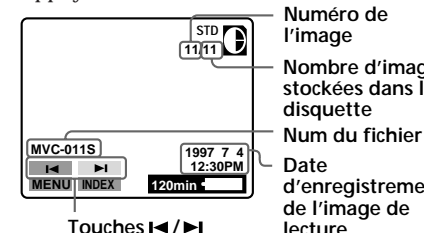

**l'image Nombre d'images stockées dans la disquette**

**d'enregistrement de l'image de lecture**

#### **Remarque**

Quand le témoin ACCESS clignote, ne jamais secouer ni heurter l'appareil. Ne pas ouvrir non plus le couvercle du logement de la disquette, ne pas éteindre l'appareil et ne pas retirer la batterie rechargeable.

## **Les indicateurs pendant la lecture**

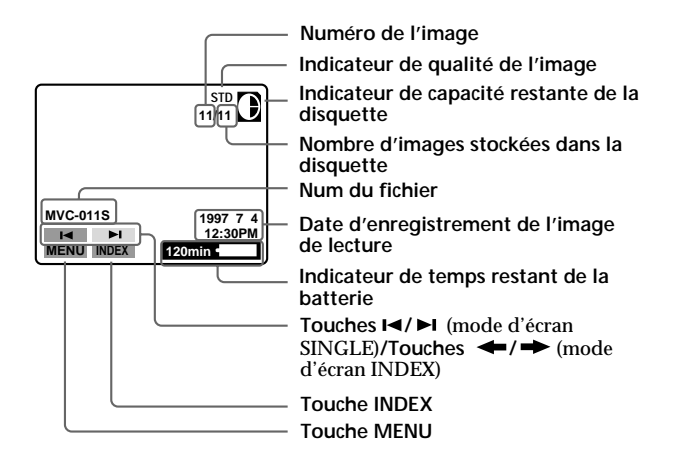

# **Réglage de la luminosité de l'écran LCD**

Utilisez la touche BRIGHT +/–.

## **Lecture simultanée de 6 images enregistrées (écran INDEX)**

#### **Sélectionnez "INDEX" avec la touche de commande, puis appuyez sur la touche.**

Le symbole  $\blacktriangleright$  apparaît sur l'image qui est affichée avant le passage en mode d'écran INDEX.

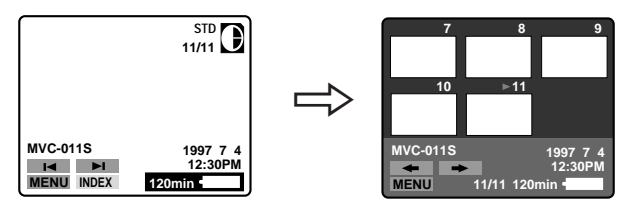

- Pour afficher les 6 images suivantes, sélectionnez " $\rightarrow$ " avec la touche de commande, puis appuyez sur la touche.
- Pour afficher les 6 images précédentes, sélectionnez " $\bullet$ " avec la touche de commande, puis appuyez sur la touche.
- Pour revenir à l'écran de lecture normale image par image (écran SINGLE), sélectionnez une image avec la touche de commande, puis appuyez sur la touche.
- Le numéro affiché dans le coin supérieur droit de l'image montre l'ordre d'enregistrement sur la disquette. Il est différent du nom de fichier (p.30).